# TC 507 bentrup

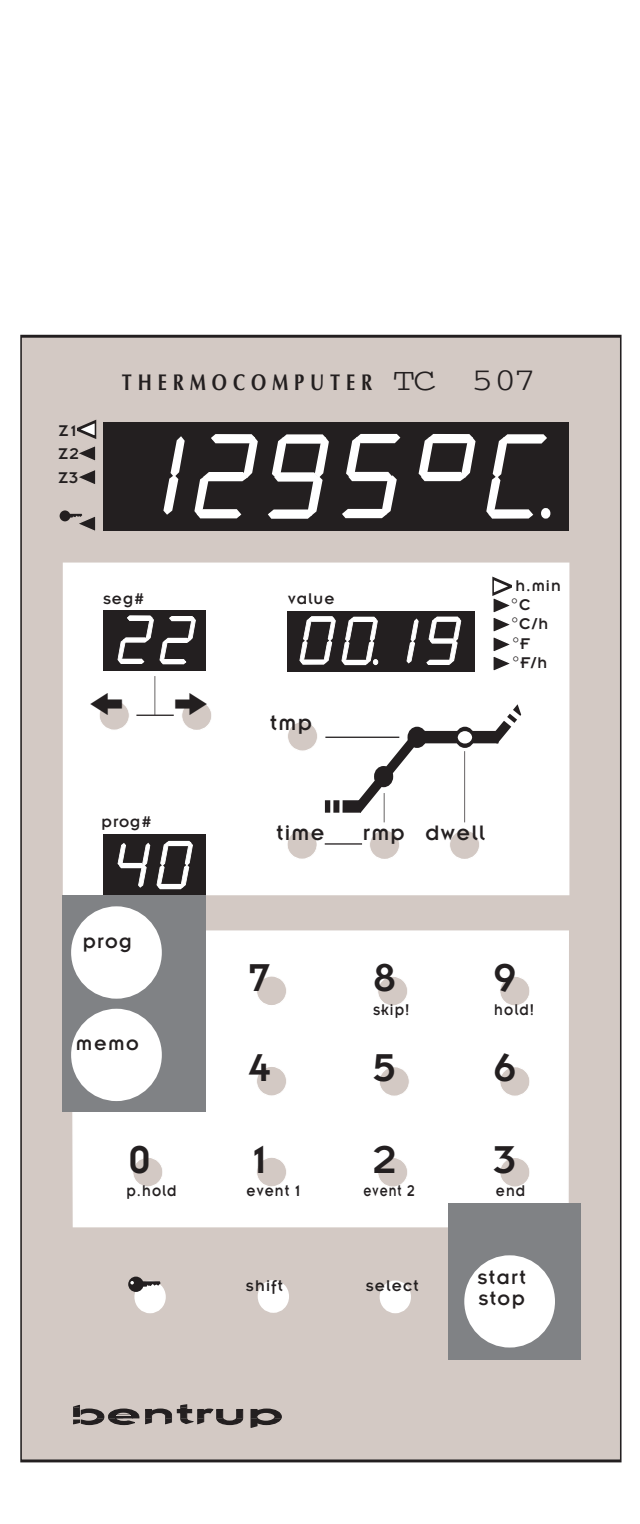

 $\sum$ o **d**  $\bigcirc$ d'e **M**  $\Omega$ la serie de la construcción de la construcción de la construcción de la construcción de la construcción de la<br>La construcción o  $\bullet$  in the  $\bullet$ 

## **Instruction sommaire**

**Pour accéder à un programme et pour le démarrer (p.ex. No 15)**

**Pour sauvegarder la courbe actuelle comme programme (p.ex. comme No. 9)**

**Pour verrouiller le régulateur**

#### **actionner les touches**

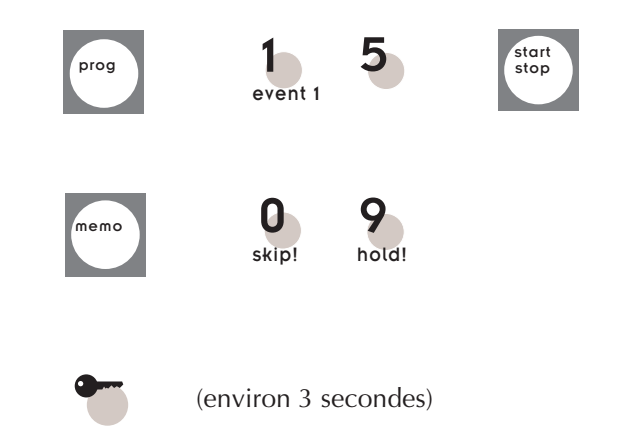

# **Les éléments de réglage**

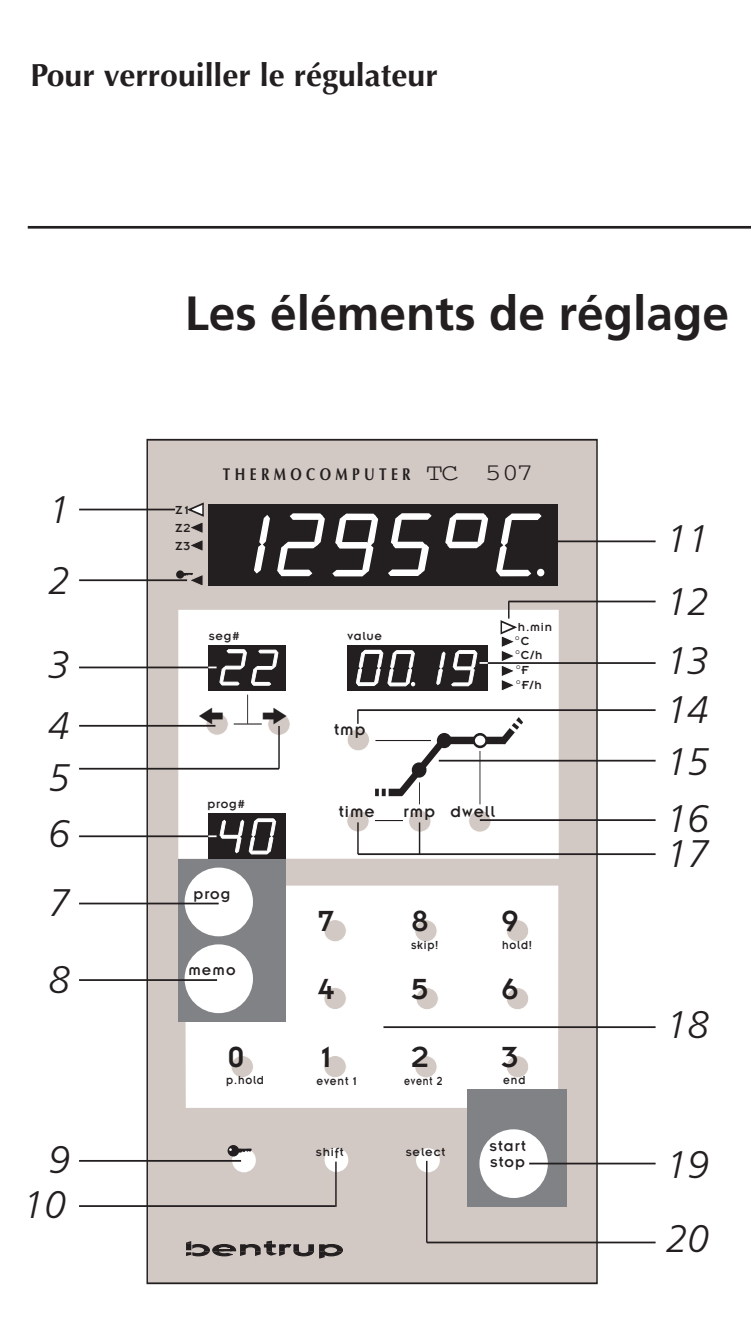

- 1. Zone (1, 2, 3) qui est actuellement indiquée
- 2. Affichage si le clavier est verrouillé
- 3. Numéro de segment (programme en cours ; clignotant pour l'entrée du programme)
- 4. Au segment précédent (lors de l'entrée du programme)
- 5. Au prochain segment (lors de l'entrée du programme)
- 6. Numéro du programme dernièrement appelé (foncé après la modification)
- 7. Accéder au programme
- 8. Sauvegarder un programme
- 9. Verrouiller le clavier
- 10. Accéder aux doubles commandes
- 11. Affichage pour la température du four, etc.
- 12. Affichage de l'unité de la valeur du
- programme ou du procédé sur l'affichage (13)
- 13. Valeur du programme (lors de l'entrée du programme) ou valeur du procédé
- 14. Affichage/modification de la température finale du segment sélectionné
- 15. Représentation symbolique d'une rampe
- 16. Affichage/modification du temps de maintien du segment sélectionné
- 17. Affichage/modification de la vitesse de balayage de la tension de sortie du segment sélectionné (en tant que durée (time) ou rampe (rmp))
- 18. Clavier de numérotation pour entrer les valeurs
- 19. Démarrer et arrêter le programme
- 20. Affichage d'autres valeurs sur l'affichage (11) et accéder à l'installation

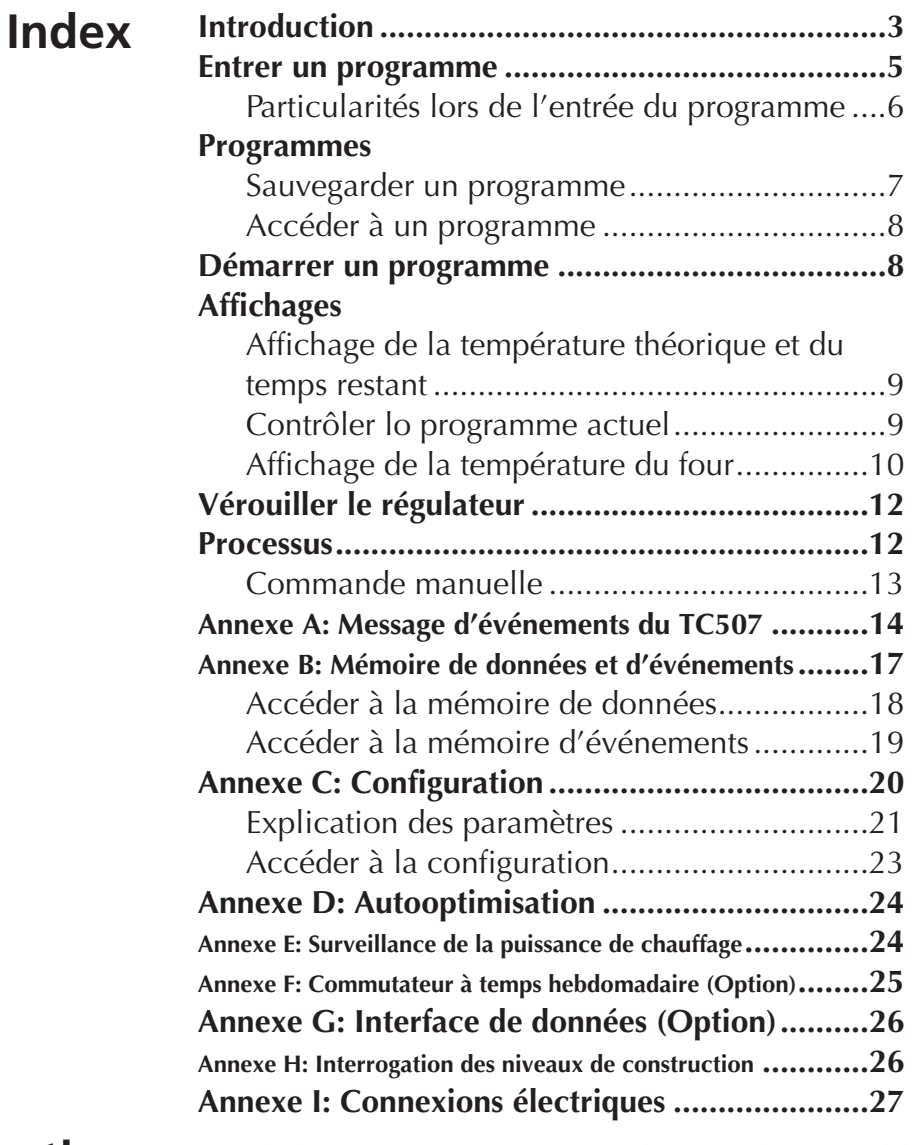

### **Introduction**

Avec le bentrup TC507, vous venez d'acquérir le Topmodel de la série des régulateurs bentrup TC500. Cette gamme de régulateurs est en tête de sa classe car elle utilise la plus récente technologie. Vu de l'extérieur il s'agit d'un régulateur qui est très simple à utiliser, mais à l'intérieur il y a une structure de réglage multicanaux que l'on peut configurer à volonté et que l'on peut adapter pour chaque application (veuillez trouver des information détaillées en Annexe C). Après avoir lu la présente instruction, vous serez familiarisé avec les fonctions importantes du TC07.

Suivre en plus les instructions de sécurité du fabricant du four. Veiller à ce que le contrôle soit monté à assez de distance du four et en plus qu'il ne soit pas exposé directement à la chaleur du four.

Le régulateur par microprocesseur TC507 permet un réglage hautement précis et reproductible de votre four. Chaque courbe de cuisson se compose de segments individuels. Un segment se compose d'une rampe (chauffer et refroidir) qui monte à une certaine température et ensuite maintient cette température. **Exemple:**

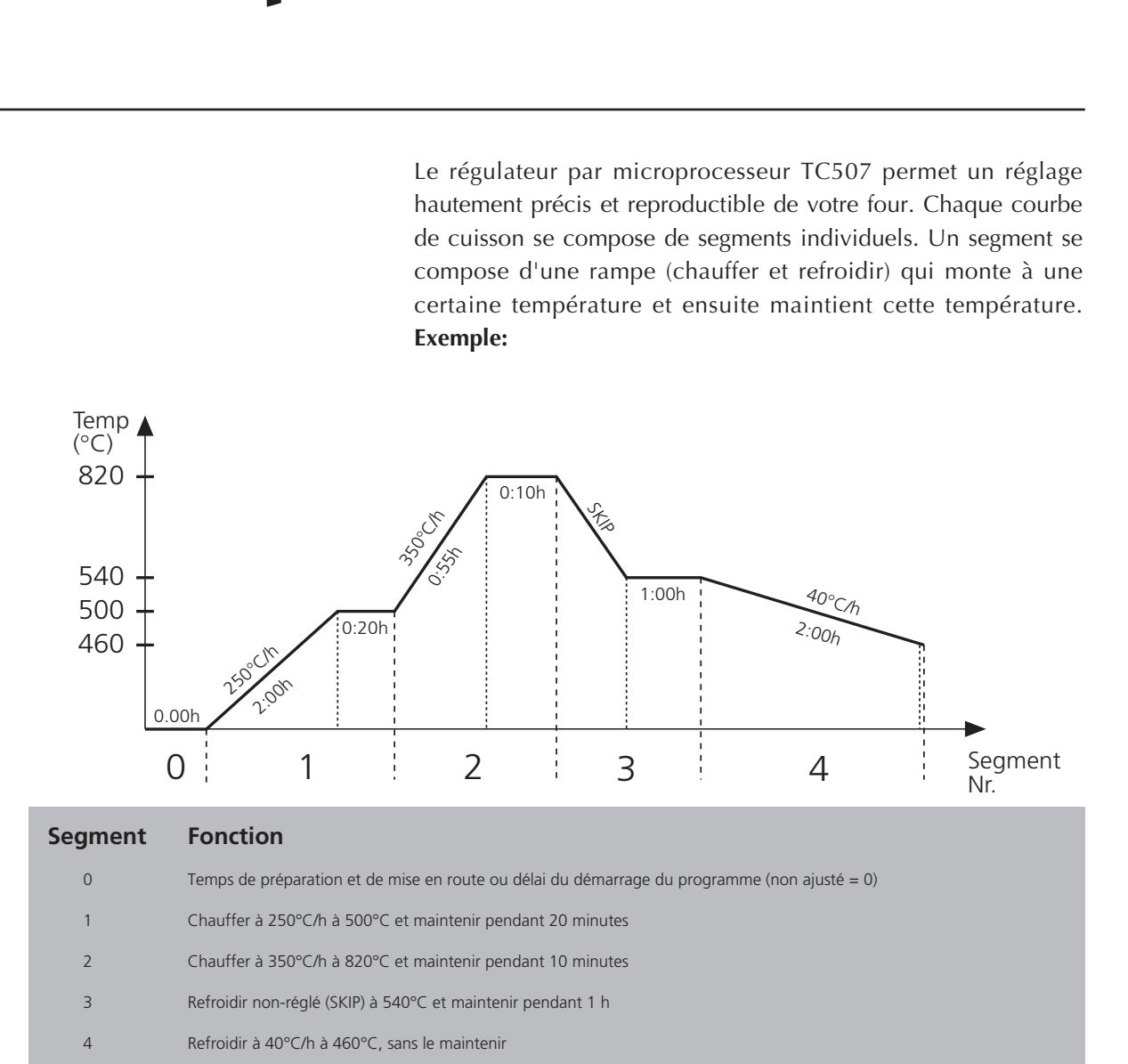

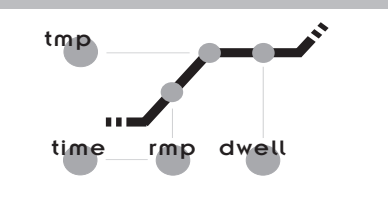

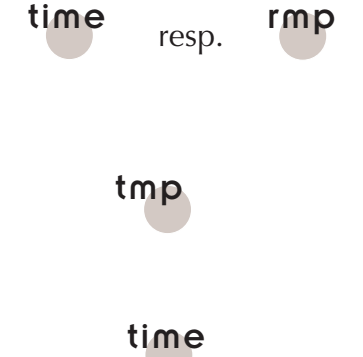

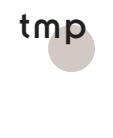

Pour chaque segment il faut entrer ainsi trois valeurs sur le TC507 :

**Augmentation ou baisse de température.** On peut la rentrer soit en degrés Celsius par heure (p.ex. 250°C/h) ou en durée (p.ex. 2 :00 h). Pour chauffer ou refroidir non-réglé il faut entrer la valeur SKIP (=saut).

**Temps final de la rampe**. (p.ex. 500°C). La rampe termine par cette température.

**Temps de maintien à la température finale**. (p.ex. 20 min.) La température finale est maintenue pendant le temps de maintien présélectionné.

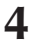

### **Entrer un programme**

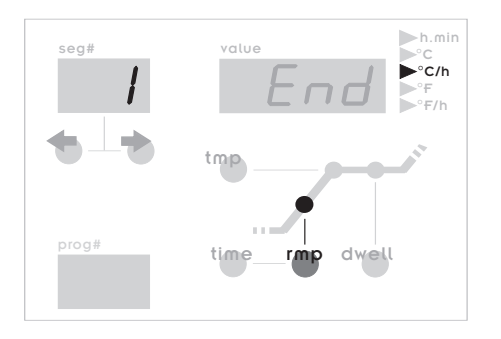

Par la suite, la courbe de température précédente est entrée sur le TC507. Les entrées sont effectuées par le champ d'entrée.

Après avoir allumé le TC507, l'affichage (13) est vide. Appuyer sur la touche " rmp ", sur l'affichage (13) vous pouvez lire la valeur actuelle de la rampe à partir du premier segment (numéro du segment sur l'affichage (3)). Sur l'affichage (12) l'unité de la valeur du programme s'allume (pour les rampes degrés Celsius par heure =  $\degree$ C/h). La représentation graphique ci-contre représente l'affichage.

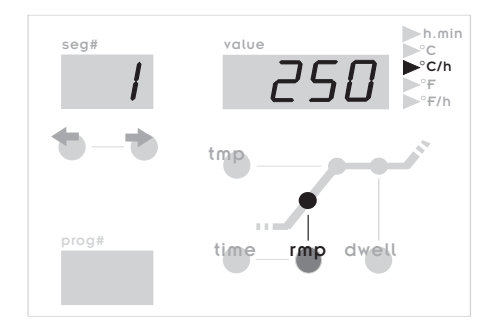

Entrer maintenant par les touches de chiffres (18) la vitesse de chauffage (250°C/h). La valeur apparaît sur l'affichage (13).

(L'affichage de segments clignotants indique qu'actuellement une valeur de programme est entrée. En cas de pauses de plus de 15 secondes lors de l'affichage du programme, le régulateur termine le mode d'entrée (l'affichage (3) ne clignote plus. Appuyer encore une fois sur la touche " rmp " pour continuer l'entrée).

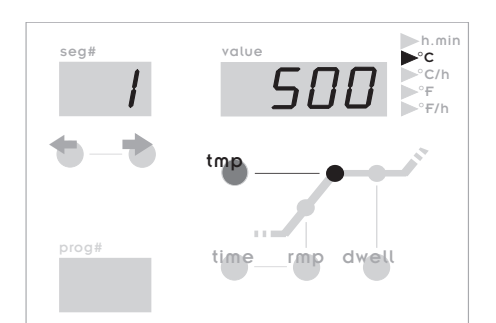

Appuyer maintenant sur la touche (14) pour entrer la température finale de la rampe (et en même temps la température de maintien). La section correspondante du graphique (15) s'allume. Entrer encore une fois la température finale de 500°C par les touches de chiffres (18).

Enfin le temps de maintien sera entré dans le premier segment (pour la température qu'on vient d'entrer). Appuyer sur la touche (16), le segment correspondant dans la représentation graphique (15) s'allume. Entrer la durée de 20 minutes selon notre exemple. Si vous ne désirez pas de temps de maintien, il faut entrer " 0 " minutes pour le temps.

Maintenant les trois valeurs du segment 1 de notre exemple sont entrées.

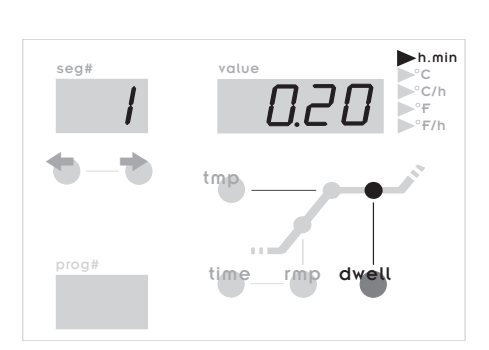

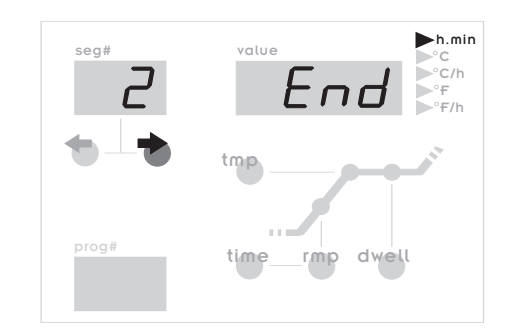

h.min seg# value ⊂<br>C/h  $5<sup>k</sup>$ F F/h o  $\overline{\phantom{a}}$ tmp prog# rmp dwell

Pour entrer le prochain segment, il faut appuyer sur la touche (5). L'affichage (3) indique en clignotant que l'on peut entrer les valeurs du deuxième segment. Sur l'affichage (13) on peut lire la valeur actuellement présélectionnée.

Entrer maintenant - comme il était décrit pour le premier segment - les valeurs pour la rampe (350°C/h), la valeur finale (820°C) et le temps de maintien (10 min).

Répéter ces étapes jusqu'à ce que les valeurs des quatre rampes de l'exemple soient entrées.

Au segment 3, il faut entrer la valeur " skip " pour chauffer nonréglé (ou en ce cas pour refroidir). Pour faire cela, mettre le numéro " 9999 " après avoir appuyé sur la touche " rmp ", le TC507 représente " skip " (voir la représentation graphique cicontre).

Au segment 4, le temps de maintien n'est pas requis. Entrer simplement le temps de maintien (" dwell ") de o minutes.

L'entrée des courbes de cuisson est ainsi terminée. Pour démarrer la cuisson, se référer à la page 8 (Démarrer un programme).

# **Particularités lors de l'entrée du programme**

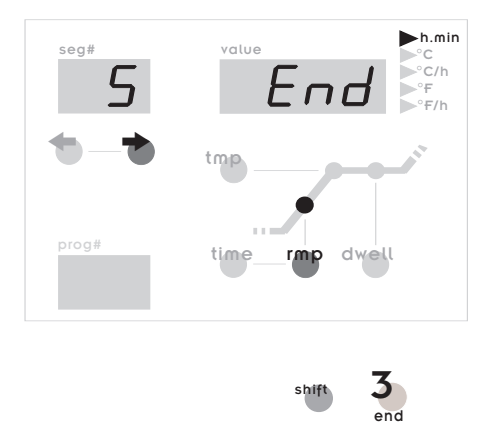

En principe, l'ordre de l'entrée des valeurs n'est pas important. Vous pouvez à tout moment rentrer dans le segment précédent en appuyant sur la touche (4) et vérifier ou, le cas échéant, modifier les valeurs.

La dernière valeur du programme est toujours " end ". Ceci indique au régulateur que le programme est terminé. Dans notre exemple, il faut entrer " end " au 5ème segment. Accéder au segment 5 en appuyant sur la touche (5). Comme le TC507 met automatiquement " end " pour les segments non-utilisés, il n'est normalement pas nécessaire de le rentrer. Mais si vous avez entré une valeur auparavant, mettre le segment à " end " par la double commande de la touche "3" (touches (10) et "3").

Tant que " end " est affiché dans une rampe ou dans le temps de maintien d'un segment, vous ne pouvez pas entrer dans le segment suivant. Ainsi le TC507 évite les erreurs d'introduction de données.

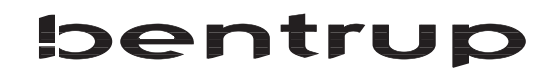

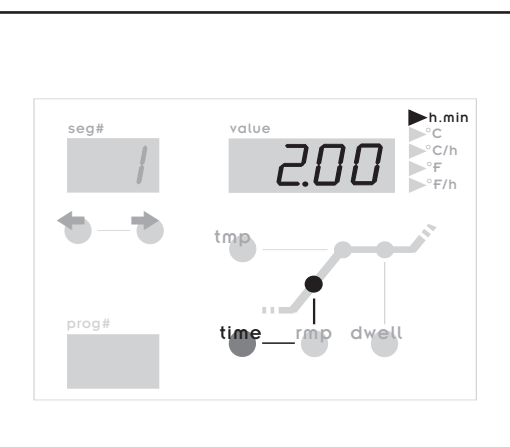

Le TC507 offre, en tant que premier régulateur sur le marché, l'option d'entrer soit une rampe en **degré Celsius par heure** ou une **durée**. C'est-à-dire, dans l'exemple présent, vous pouvez également entrer 2 heures au lieu de 250°C/h pour le premier segment. Pour entrer la durée, appuyer sur la touche " time " et mettre l'heure à 2.00 au lieu de la touche "rpm".

Pour contrôler les valeurs, appuyer sur la touche " rmp " et vous voyez que le régulateur convertit l'entrée " 2 heures à 500°C " correctement en " 250°C ". La conversion fonctionne dans les deux sens.

La valeur " skip "pour les rampes non-réglées correspond à l'indication " " minutes comme durée (voir notre exemple).

### **Programmes**

En fonction de la durée maximale du programme et le nombre de zones - le TC 507 peut sauvegarder jusqu'à 99 courbes de température comme programme. On peut accéder simplement à une courbe de température qui a été sauvegardée et la modifier si nécessaire et ensuite la sauvegarder à nouveau ou la démarrer.

## **Sauvegarder un programme**

rmp

C/h h.min C F/h F

Pour sauvegarde une courbe de température que l'on vient d'entrer comme programme numéro 35, il faut procéder comme suit : Appuyer sur la touche (8). L'affichage (6) vous demande en clignotant d'entrer le numéro du programme (le point décimal vous indique qu'il faut le **sauvegarder**).

Entrer le numéro de programme 35. L'affichage (6) représente maintenant le numéro de programme. Ce numéro de programme est toujours affiché si le programme actuel est identique au programme sauvegardé (c'est-à-dire généralement après avoir sauvegardé et avoir accédé au programme). Si vous modifiez le programme actuel, cet affichage s'éteint.

#### **Remarque**

Il faut toujours entrer un numéro de programme **à deux chiffres**. Exemple : Entrer " 05 " pour le programme numéro 5.

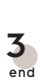

5

o

prog#

blinking

k

seg# value

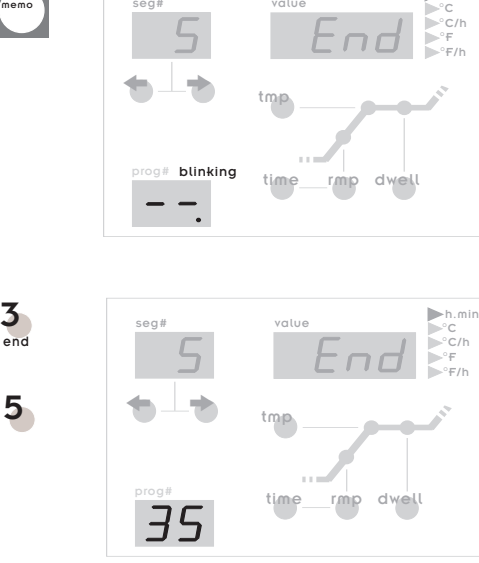

tmp

# **Accéder à un programme**

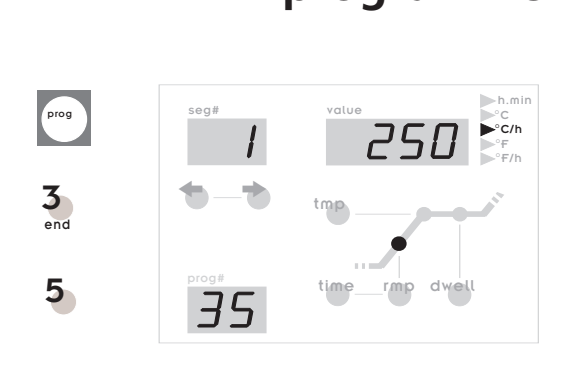

Pour accéder au programme que vous venez de sauvegarder, appuyer sur la touche (7), puis le numéro de programme (toujours à deux chiffres). Après avoir accédé au programme, le premier segment du programme accédé sera affiché automatiquement.

Si un mauvais numéro de programme (p.ex. 00 ou une valeur trop haute) est entrée, le TC507 refuse l'entrée et affiche sur l'affichage (6) à nouveau "--".

Le nombre des programmes dépend de la longueur du programme **configuré** (voir l'instruction technique). Le TC507 peut sauvegarder 800 segments, c'est-à-dire avec 10 segments maxi par programme, on peut sauvegarder 80 programmes.

# **Démarrer un programme**

En appuyant sur la touche (19) le programme actuel est démarré. Sur l'affichage (3) le numéro du segment actuel est affiché ; dans la représentation graphique (15) vous pouvez voir si la rampe ou le temps de maintien est exécuté.

start stop

o dwe C<br>C/h h.min F/h F k prog# seg# value rmp tmp

Sur l'affichage (13) la durée restante est affichée. Cela est valable pour les rampes (ici la durée restante prévue est affichée) ainsi que pour la durée de maintien.

L'affichage s'effectue normalement en heures / minutes, pour une durée de moins d'une heure, les minutes / secondes sont affichées (en ce cas, affichage des unités (12) " h.min " clignote).

#### **Remarque**

Le point décimal clignotant à droite de l'affichage (11) indique toujours un programme en route.

Les affichages clignotants (3) et (15) indiquent que les affichages (3) et (13) affichent des **valeurs** de programme, sinon le **déroulement** du programme est affiché.

### **Affichage de la température théorique et du temps restant**

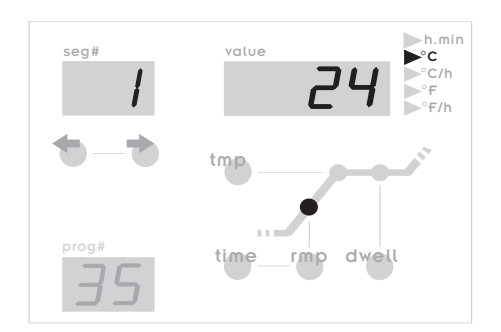

Dans l'exemple présent, le régulateur commence à 1 heure 55 minutes (et non pas avec 2 heures comme il était présélectionné) car la cuisson commence à la température actuelle du four de  $25^{\circ}$ C (et non par à 0°C).

En appuyant sur les touches (10) et (20), l'affichage (13) change à la température théorique. Cela est très utile s'il paraît que le four ne travaille pas correctement. Par l'affichage de la température théorique, vous pouvez voir si une erreur a été commise lors de l'entrée du programme ou s'il y a un défaut dans le four.

Ainsi vous pouvez suivre dans les rampes comment la température monte (ou baisse) ; pendant le temps de maintien la température s'arrête.

En appuyant encore une fois sur la suite des touches (10) et (20), l'affichage (13) revient à la durée restante.

Toutes les 15 secondes l'affichage (13) affiche en **clignotant** la température maximale du programme actuel. On peut bloquer cette fonction par la configuration.

# **Contrôler le programme actuel**

Egalement en cours du programme - comme lors de l'entrée vous pouvez contrôler le programme actuel par les touches (4), (5), (14), (16) et (17). Mais pour modifier les valeurs, il faut arrêter le programme (appuyer sur la touche (19)).

Si un programme est redémarré après en avoir modifié les valeurs, il redémarre généralement à la position où il a été arrêté. Mais si vous désirez changer un segment que le TC507 a déjà exécuté, le programme redémarre dès le début. Cela est également appliqué si on a accédé au programme à nouveau (touche (7), etc.).

### **Affichage de la température du four**

Z3 Z

 $\overline{\omega}$ 

undEr

 $null$ 

Z 2

Z 3 Z

Z3 Z

Z 3 Z

Z 3 Z

Z1. 2. 0 - Z1. 2. 2.3 0 - Z1. 2.2. 3 0 -

Z Z Z @ Z Z Z @ Z Z Z @ Z Z Z @ 2

 $\overline{z}$ <sup>zia</sup> ch. Grd

 $ch.$   $oFF$ 

 $ch.$  our

Z 2

 $\overline{z}$  2  $\overline{z}$  2  $\overline{z}$  2

Z 2

Sur l'affichage, (11), les valeurs du processus sont continuellement affichées. Ce sont, p.ex. la température actuelle du four, la puissance calorifique, l'état des mécanismes de sortie, etc. Les valeurs sont appelées l'une après l'autre par la touche (20).

Le TC507 est également calibré pour des fours à zones multiples. Par les symboles (1) il est indiqué à quelle zone du four correspond la valeur indiquée. Veuillez trouver plus de détails concernant les fours à zones multiples dans le " Technical Manual TC500 Series Controller " sous http://www.bentrup.de.

Vous pouvez ajuster la suite des valeurs du processus affichée par la configuration. En général l'affichage (11) affiche les valeurs suivantes en appuyant sur la touche (20):

#### **Température actuelle du four**

Affichage de la valeur réelle actuelle. Pour les fours à zones multiples, les valeurs réelles sont affichées en appuyant plusieurs fois sur la touche (20) (zone No. Voir le symbole à gauche).

**"over"**: pas de capteur connecté, capteur cassé, conduite d'arrivée au capteur cassée ou gamme de température dépassée.

**"under"**: polarité inversée du capteur/de la conduite d'arrivée. Respecter les codes couleurs en inversant les pôles, on ne peut pas constater si l'on a échangé les pôles ce qui mène à une surcuisson.

**"invalid"**: la saisie des valeurs de mesure est non valable. La valeur de mesure du capteur du point froid est non valable ou il y a un défaut dans la saisie des valeurs de mesure.

#### **La puissance calorifique actuelle en pourcentage**

Pour les fours commutants, la puissance calorifique en pourcentage est sortie en tant que rapport impulsion/pause (p.ex. 50% = four allumé pendant 15 sec, éteint pendant 15 sec.).

**"channel off"**: pas de processus de régulateur activé, p.ex. pendant le temps de préparation et de mise en route et si le programme n'est pas démarré.

**"channel over"**: canal de régulateur éteint à cause d'un dépassement de capacité (p.ex. à la suite d'une erreur " over " à l'entrée de la mesure).

**"channel grandient error"**: Pour des raisons de sécurité, le régulateur contrôle la montée de température minimale **à pleine charge.** Si celui-ci baisse par moins de 3°C par 15 min., la cuisson est arrêtée avec ce message d'erreur. Causes d'erreur typiques: *Les spirales du filament sont usées ou défectueuses, défaut d'une phase au réseau ou au contacteur-disjoncteur, court-circuit au capteur.* Il ne s'agit pas d'un défaut du régulateur !

 $Z_1$   $Z_2$   $Z_3$ 

 $71 \frac{Z2}{Z3}$ 

 $\rightarrow$ 

 $Z1$ <br> $Z2$ <br> $Z3$ 

 $Z1$ <br> $Z2$ <br> $Z3$ 

 $Z1$ 

 $Z2<$  $73 \frac{1}{2}$ 

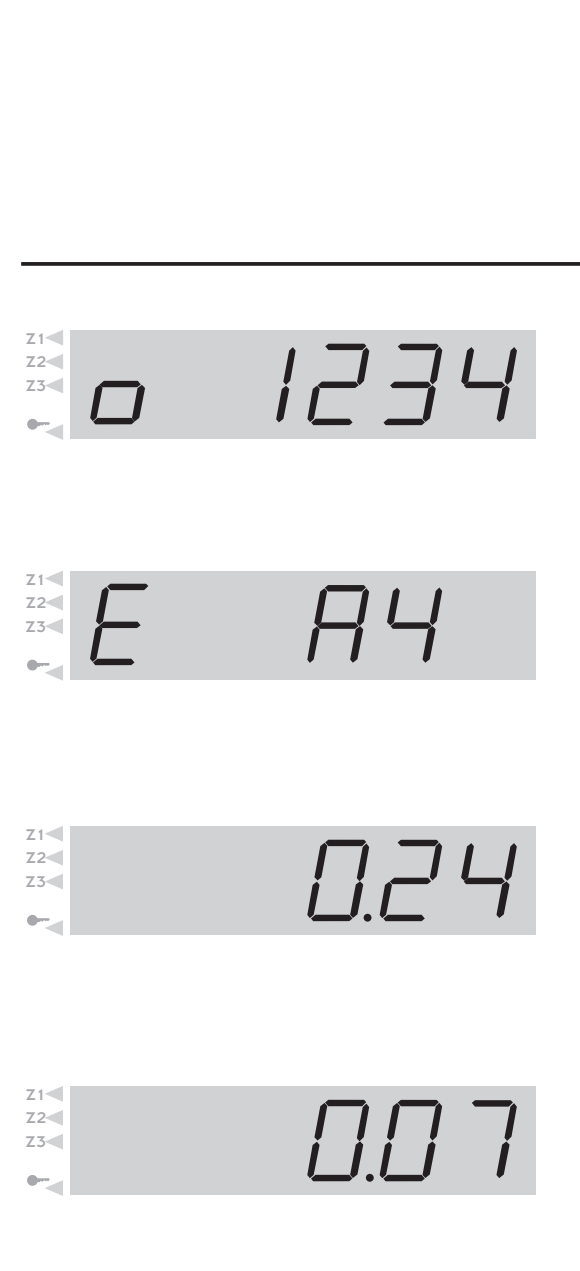

Z  $Z2$ 

#### **Etat de commutation des sorties**

Le numéro d'une sortie activée est affiché (l'exemple représente toutes les 4 sorties activées). La fonction des sorties est déterminée dans la configuration.

#### **Information concernant les événements particuliers du processus**

Si nécessaire, les événements particuliers du processus sont affichés ici. A gauche le " E " est affiché en permanence, à droite un code est affiché si nécessaire (dans l'exemple " A4 "). Les événements ou codes possibles sont décrit dans l'annexe A.

#### **Consommation de courant depuis le démarrage du programme**

Le TC507 calcule la consommation de courant de la cuisson actuelle depuis le démarrage du programme par les cycles de mise en circuit. Pour cela, il faut entrer une fois la puissance du four dans la configuration (voir en annexe C).

#### **Temps de fonctionnement des spirales du filament depuis le démarrage du programme**

Le TC507 calcule le temps de fonctionnement net des spirales du filament depuis le démarrage du programme par les durées de fonctionnement. Par ceci, on peut déterminer pendant et après la cuisson la charge du four.

#### **Temps de fonctionnement total des spirales du filament**

Comme mentionné ci-dessus. Mais le temps de fonctionnement complet est additionné. Par ceci, il est simple d'avoir un contrôle de la durée de vie des spirales du filament. Pour des raisons de sécurité, il est possible de réinitialiser le compteur seulement en usine.

#### **Montée de température maximale à pleine charge**

Affichage de la montée de température déterminée en cours de la cuisson actuelle à pleine charge du régulateur.

#### **Jour de la semaine et heure actuelle**

Votre TC507 est disponible avec un commutateur de temps par semaine en temps réel pour le démarrage du programme automatique (optionnel, aptitude de modernisation). Si votre TC507 est équipé de manière appropriée, le jour de la semaine et l'heure (heures/minutes) est affiché pour contrôle.

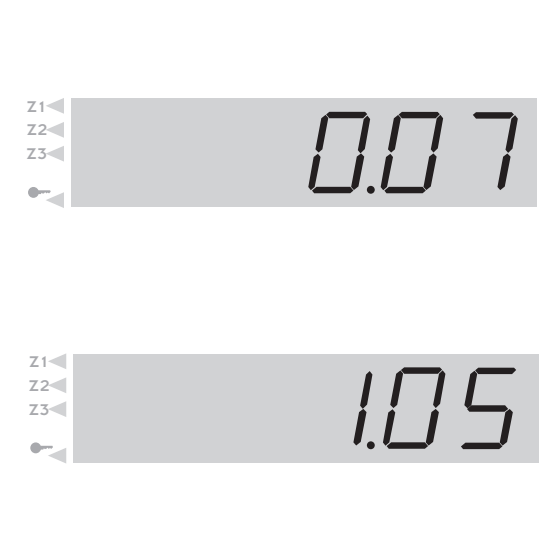

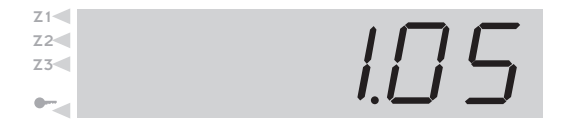

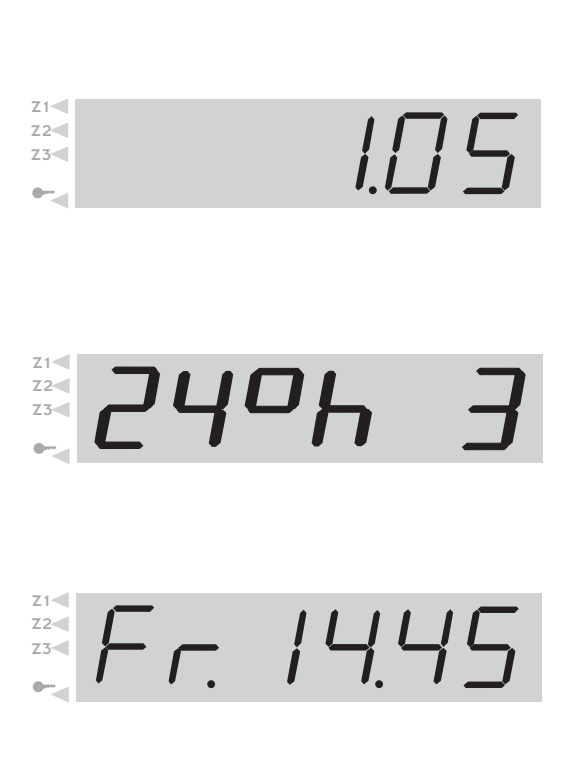

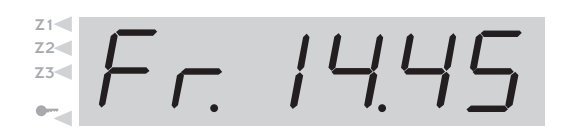

# **Verrouiller le régulateur**

Le TC507 peut être verrouillé contre une intervention non autorisée. Après avoir verrouillé le clavier, on ne peut qu'afficher des valeurs. Appuyer sur la touche (9) pendant environ 3 secondes, jusqu'à ce que l'icône (2) affiche le verrouillage.

Pour déverrouiller, appuyer sur la touche (9) et la tenir jusqu'à ce que l'icône (2) s'éteigne.

### **Processus**

Dans le cas normal, le processus de cuisson se déroule automatiquement après le démarrage. Après avoir terminé le programme avec succès c'est-à-dire après avoir exécuté le dernier segment et achevé avec " End " - le TC507 affiche un " E" pour " end " sur l'affichage du segment (3).

Lors d'une panne de courant en cours de cuisson, la cuisson est interrompue. Quand le courant est remis, le processus de cuisson continue à la position où la panne de courant a eu lieu. Si la température du four a baissé de plus de 50°C pendant la cuisson, la cuisson est interrompue (le message d'erreur est affiché, voir l'annexe A). **Panne de courant**

#### **Durée réelle d'une rampe**

Dans le cas idéal, une rampe dure exactement aussi longtemps qu'elle est présélectionnée. Mais si au début d'une rampe la température actuelle est déjà plus élevée que la valeur initiale, le temps est recalculé de manière appropriée. Exemple : Rampe à 500°C pendant 2 heures. Le four a déjà 250°C, ainsi, il ne reste qu'une heure. La rampe se termine exactement au moment où le temps s'est écoulé.

#### **Le four ne peut pas suivre la rampe**

Qu'est-ce qui se passe si la four ne peut pas suivre la montée requise? Exemple: A 1000°C pendant 1 heure. Le TC507 traite ce cas comme suit (seulement si le paramètre No 9 est mis à 0 ou 1) : Dès que le régulateur a réglé le four à 100% de puissance calorifique et qu'ainsi aucune régulation ne peut avoir lieu, la durée de rampe (et ainsi la température théorique) est arrêtée (sur l'affichage (13) clignote " hold ").

Si la température du four est suivie, le temps continue à Pour éviter que le four reste bloqué à cause d'une faible puissance, une avance automatique est ajustée.

Par la fonction " hold" on peut manuellement arrêter le segment (shift+9, voir ci-dessous).

#### **Rampes non-réglées (SKIP)**

Au cours des rampes de chauffage et de refroidissement, le TC507 attend jusqu'à ce que la température finale soit achevée. Pour les fours à zones multiples, toutes les zones sont attendues. Pour éviter que le four se bloque soi-même par des décalages de chaleur entre les zones, c'est un algorithme complexe qui décide quand le segment devra être arrêté.

#### **Interruption de programme en cas d' erreur**

Lors d'une erreur grave (p.ex. rupture d'un capteur), le TC507 interrompt le processus de cuisson.

#### **Commande manuelle**

Avec le TC507, vous pouvez directement influencer le déroulement du processus pendant le l'exécution du programme. Ces fonctions sont très intéressantes pour p.ex. la fusion du verre.

**Transférer immédiatement au prochain segment**

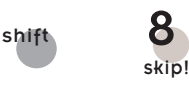

**Arrêter le processus**

Supposons que vous désiriez immédiatement terminer la rampe actuelle pendant la cuisson ou le temps de maintien et continuer avec la prochaine partie.

Appuyer sur les touches (10) suivi par la touche " 8 ". Maintenant, le TC507 saute immédiatement à la phase suivante ou au prochain segment.

Supposons que vous désiriez arrêter le processus pendant la cuisson à un certain moment, c'est-à-dire arrêter la montée ou arrêter le temps pendant le maintien avec des rampes réglées (pas avec SKIP !).

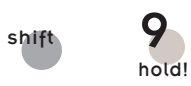

Appuyer sur la touche (10) suivi de la touche " 0 ". Dans l'affichage (13) " hold " clignote et le processus de cuisson **est seulement repris dès que vous appuyez à nouveau sur la série de touches (10) suivi de "9".**

# **Annexe A Messages d'événements du TC507**

Les incidents particuliers (panne de courant, rupture du capteur, problème du four) sont reconnus par le régulateur et sont traités de manière correspondante. Les événements importants sont immédiatement affichés (11) par un code (voir l'exemple cicontre, code A4). Les événements sont sauvegardés en interne (voir annexe B).

Les codes des événements sont divisés en problèmes d'opération ou de régulation (code A …), problèmes de panne de courant (code B …), problèmes internes (code C …) et problème de hardware (code D …).

Ci-après les messages d'événements possibles sont listés et leur sens est expliqué.

### **Evénement A1**

 $H$ H

#### **Erreur d'entrée des mesures**

La régulation est éteinte à cause d'une erreur d'entrée de mesure (p.ex. débordement de la gamme de mesure). L'erreur sera seulement remise a zéro lors du prochain démarrage du programme. Causes possibles :

- " Le thermocouple ou la conduite d'alimentation est interrompu
- " La température maximale du régulateur est dépassée
- " Le thermocouple est connecté mais mal polarisé (affichage de température " under ")

#### **Cercle de sécurité est activé Evénement A3**

En dépassant la température maximale du programme de plus de 20°C, le cycle de sécurité est activé et éteint le four par le contacteur-disjoncteur de sécurité (seulement si ceci est configuré pour). Par ceci, le four est protégé de la surcuisson.

Causes possibles pour une température excessive :

" Le contacteur-disjoncteur du four reste bloqué à l'état "ALLUME"

" Le contact du contacteur-disjoncteur du four est fermé en permanence

 $Z1$ <br> $Z2$ <br> $Z3$ 

 $Z_1$ <br> $Z_2$ <br> $Z_3$ 

Z

#### **La montée en température est trop faible malgré le chauffage à pleine charge Evénement A4**

Ce message d'erreur indique **clairement un problème du four**. Causes possibles :

" Le coupe-circuit du secteur/la phase est défectueux, la spirale du filament est défectueuse

Les spirales du filament sont usées(à des hautes températures)

Le thermocouple ou l'alimentation est court-circuité

Le contacteur-disjoncteur est défectueux (souvent seulement en cours de la cuisson)

#### **Le four ne suit pas la montée programmée Evénement A5**

Différemment de l'événement A4, une montée en température ajustée trop élevée que le four ne peut pas suivre peut également être la cause. Le message est seulement activé si ceci est débloqué d'une manière adéquate dans la configuration.

#### **La montée continue automatiquement Evénement A8**

Si le four ne peut pas suivre la montée en température, la rampe est arrêtée (voir au paragraphe " Le four ne peut pas suivre la rampe "). Si le régulateur continue le programme - après l'expiration infructueuse du temps d'attente - ce message est affiché pendant une minute.

#### **La rampe a été terminée en force Evénement A9**

Si le régulateur a essayé d'arriver à la température finale dans le four dans une rampe non-réglée, il passe forcément au prochain segment (voir au paragraphe "Rampe non-réglée (SKIP)"). Ce message est affiché pendant une minute pour informer l'utilisateur.

#### **Processus de cuisson continué après une panne de courant Evénement B2**

Après la remise en tension du réseau, la cuisson a été achevée avec succès.

### **Processus de cuisson interrompu après une panne de courant** Après la remise en tension du réseau, la cuisson a été interrompue. Le deuxième chiffre (p.ex. B3.4 = température trop basse) vous donne de plus amples informations. Si ce message est affiché lors de l'allumage, il ne faut pas en tenir compte (ceci indique que le régulateur a été arrêté lors de la dernière cuisson). **Puissance de chauffage très faible (pour plus de détails voir en annexe E)** Il s'agit seulement d'un message d'avertissement : le programme a été terminé correctement. Le régulateur a identifié le chauffage à pleine charge comme insuffisant (il peut indiquer p.ex. qu'il soit nécessaire de remplacer sous peu une spirale de filament). **Cuisson auto-optimisante, pour plus de détails voir en annexe D** B6 : auto-optimisation activée, B7 : auto-optimisation interrompue à cause d'une erreur, B8 : auto-optimisation terminée mais les résultats sont inutilisables ; B9 : autooptimisation terminée avec succès, BA : rejeté car le régulateur n'est pas configuré comme PID. **Evénement B3 Evénement C1, C2, C3, Evénement B5 Evénement B6 à B10, BA**

#### **Problème interne**

**C4**

Le service technique est requis (C1 la saisie des valeurs de mesure est défectueuse, C2 La saisie des valeurs de mesure n'est pas précise, C3 : erreur de communication du bus système, C4 : bus système mal configuré).

#### **Erreur de hardware**

Le service technique est requis (D1 erreur du processeur, D2 RAM défectueux, D3 erreur du bus, D4 mémoire de configuration défectueuse, D5 calibrage non valable).

**Sauf pour lire la mémoire des événements (annexe B)** E1 = programme démarré, E2 = stoppé, E3 = arrêté, E4 = continué, E5 = RESET (remis à zéro). La deuxième chiffre montre la source : .1  $=$  utilisateur/clavier, .2 = commutateur à temps hebdomadaire, .3  $=$  RS232/475, .4 = PLC/SPS. Exemple : E2.1 = Programme terminé par l'utilisateur - Stop (à l'aide du clavier).

# **D3, D4, D5**

**Evénement D1, D2,** 

# **Evénement E1, E2 E3, E4, E5**

### **Annexe B Mémoire de données et d'événements**

Votre régulateur TC507 a une mémoire de données et d'événements. Toutes les données de la cuisson totale sont enregistrées. Des telles fonctions sont uniques pour les régulateurs de cette classe jusqu'à maintenant. Ne perdez plus de temps à observer la cuisson en cas de problèmes (pour enfin manquer le moment décisif) !

#### **Mémoire de données**

La mémoire de donnée enregistre toutes les minutes toutes les valeurs importantes (température du four, opérations de couplage, temps, etc.). Ainsi vous pouvez revoir les dernières 36 heures. L'enregistrement a automatiquement lieu à l'arrière-plan tant que le régulateur est allumé ( peu importe si le processus de cuisson est activé ou non). Après avoir éteint le régulateur, les données sont supprimées.

### **Mémoire d'événements**

La mémoire d'événements n'enregistre les valeurs que quand il y a un événement particulier. Il s'agit par exemple d'interruptions du programme à cause des problèmes du four, des pannes de courant, des interventions de l'utilisateur, etc. Vous pouvez revoir les derniers 50 événements. La mémoire d'événements est maintenue même après avoir éteint le régulateur pour que p.ex. également en cas de service le fournisseur du régulateur trouve des aides au diagnostic pour éliminer le défaut rapidement et avec succès.

En principe les mêmes données sont enregistrées dans la mémoire de données ainsi que dans la mémoire d'événements. Il s'agit de la température actuelle du four et de sa puissance (pour les fours à zones multiples de toutes les zones), la température théorique, la durée restante, l'intervalle du programme, l'état des sorties de commutation et l'information sur le processus.

De plus - si le régulateur est équipé d'une montre à temps réelle l'heure et la date actuelle sont enregistrées. Ainsi il est possible de reconstituer rapidement et complètement tous les événements.

### **Accéder à la mémoire des données**

C/h h.min C F/h F

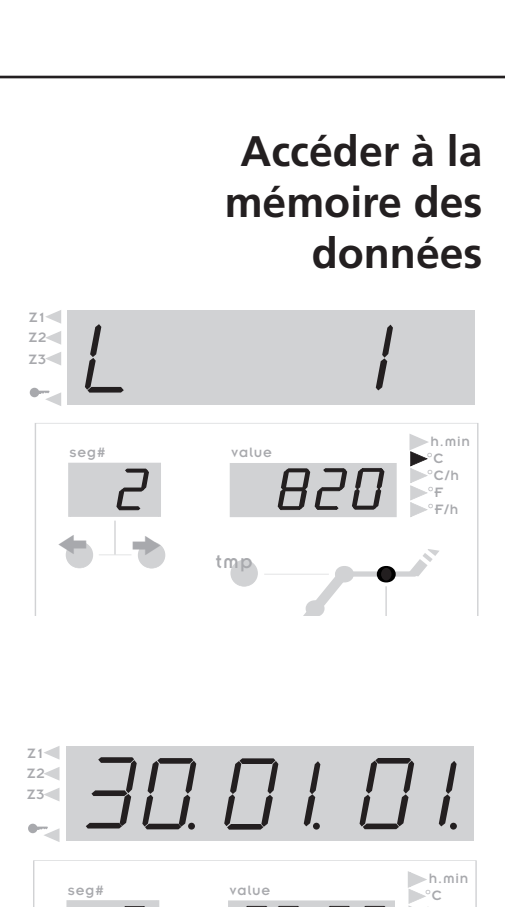

Pour examiner les données qui étaient enregistrées à partir du moment ou le régulateur a été allumé, il faut procéder comme suit :

Appuyer sur la série de touches **shift** (10) et **memo** (8). Ceci est toujours possible, même si le programme est en route et sans l'interrompre.

Sur l'affichage (11) un " L " (pour " log ") est affiché avec un numéro . Les autres affichages travaillent comme pour une opération standard (c'est-à-dire l'affichage de la valeur théorique, l'affichage du segment, etc.). De même vous pouvez consulter les valeurs du procesus par la touche select (20). On peut également effectuer la commutation de l'affichage de la valeur théorique à la durée restante et inversement comme d'habitude.

De plus, l'heure et la date (seulement pour les versions avec commutateur à temps (voir en annexe D)) sont affichées comme dernière valeur, sinon la durée depuis le dernier allumage) (voir l'affichage ci-contre). Pour distinguer l'affichage " standard " l'exécution du programme est représenté par un point décimal en continu (non clignotant) sur l'affichage (11).

Pour accéder aux autres valeurs qui sont enregistrées toutes les minutes, les touches de " 0 " à " 3 " sont utilisées. Vous pouvez accéder aux valeurs de la mémoire de données individuellement (" avancer " par la touche " 2 ", " inverse " par la touche " 1 "). Maintenir la touche pour avancer ou reculer rapidement. La touche " 0 " affiche la première et la touche " 3 " la dernière valeur de la mémoire de données,

Après 15 secondes sans appuyer sur une touche, la mémoire de données est automatiquement abandonnée et les valeurs actuelles sont affichées à nouveau. Alternativement vous pouvez également passer à l'affichage standard en appuyant sur la série de touches shift  $(10) +$  memo  $(8)$ .

**Remarque:** Le régulateur enregistre toutes les 60 secondes une nouvelle valeur. Lors d'une impulsion courte cela risque de ne pas être visible dans la mémoire de données, si cela a lieu entre deux enregistrements.

Z

o

 $\overline{\phantom{a}}$ 

seg# value

tmp

30. O I. O

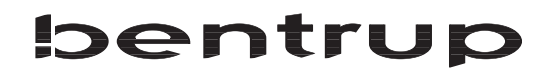

### **Accéder à la mémoire d'événements**

 $Z$  3  $Z$  3  $Z$  3  $Z$  3  $Z$  3  $Z$  3  $Z$  3  $Z$  3  $Z$  3  $Z$  3  $Z$  3  $Z$  3  $Z$  3  $Z$  3  $Z$  3  $Z$  3  $Z$  3  $Z$  3  $Z$  3  $Z$  3  $Z$  3  $Z$  3  $Z$  3  $Z$  3  $Z$  3  $Z$  3  $Z$  3  $Z$  3  $Z$  3  $Z$  3  $Z$  3  $Z$  3  $Z$  3  $Z$  3  $Z$  3  $Z$  3  $Z$  3

 $Z$  2  $Z$  2  $Z$  3  $Z$  3  $Z$  3  $Z$  3  $Z$  3  $Z$  3  $Z$  3  $Z$  3  $Z$  3  $Z$  3  $Z$  3  $Z$  3  $Z$  3  $Z$  3  $Z$  3  $Z$  3  $Z$  3  $Z$  3  $Z$  3  $Z$  3  $Z$  3  $Z$  3  $Z$  3  $Z$  3  $Z$  3  $Z$  3  $Z$  3  $Z$  3  $Z$  3  $Z$  3  $Z$  3  $Z$  3  $Z$  3  $Z$  3  $Z$  3

Z

 $\overline{z}$ 

Pour visualiser la mémoire d'événements, appuyer sur les touches **shift** (10) suivi par **prog** (7). Ceci est toujours possible, même si le programme est en route, sans l'interrompre.

Sur l'affichage (11) une " E " (pour événement) est affiché avec un numéro successif. Vous pouvez accéder aux 50 derniers événements environ.

**Remarque:** Le dernier (et ainsi le plus récent événement) a le numéro le plus bas et sera affiché en premier lieu.

Le type de l'affichage, la représentation, la possibilité d'accéder, etc. est absolument identique aux descriptions pour la mémoire de données ci-dessus mentionnées.

La mémoire d'événements note continuellement tous les événements. Seul le constructeur peut supprimer la mémoire et c'est un outil pratiquement irremplaçable pour localiser des erreurs.

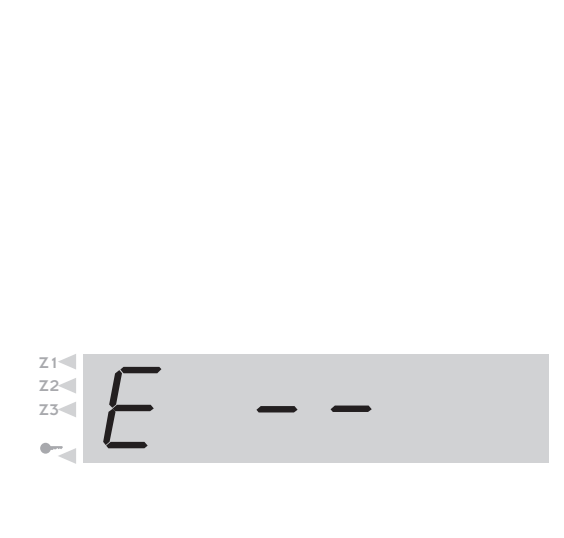

En cas de mémoire vide, " --" est affiché (voir l'illustration cicontre). Cela est également valable pour la mémoire de données.

### **Annexe C Configuration**

Quelques réglages du TC507 dépendent du four ou de l'application. Normalement les réglages nécessaires sontt déjà faits par le constructeur du four. Les utilisateurs intéressés par la technique peuvent faire les modifications eux-mêmes - si nécessaire. Le régulateur enregistre les modifications en permanence. Le tableau suivant vous montre une vue d'ensemble de ces paramètres:

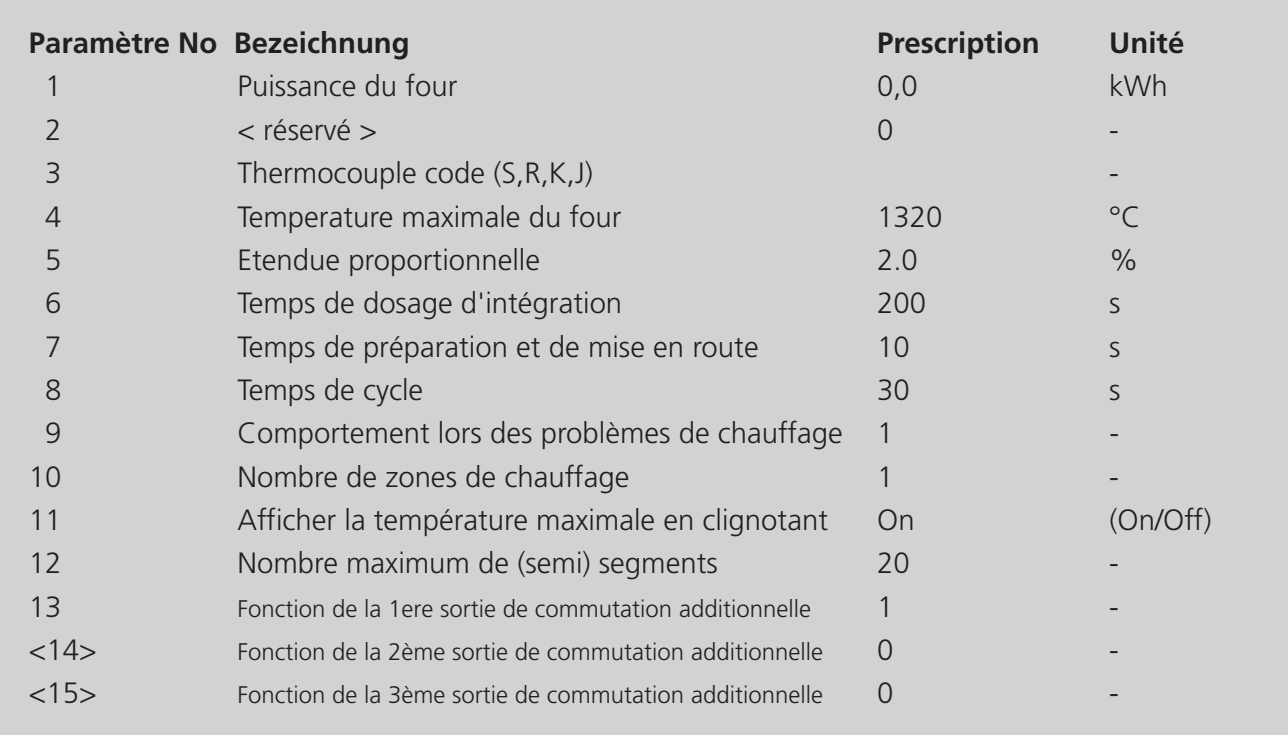

### **Avertissement !**

**Un mauvais réglage des paramètres peut provoquer des dommages au four et au matériel de cuisson. L'utilisateur est responsable d'estimer les suites lors des modifications ou le cas échéant ne pas effectuer de modifications.**

Certains changements sont bloqués pour des raisons de sécurité (p.ex. le changement du thermocouple type S/R à J/K et inverse).

### **Explication des paramètres** (entre parenthèses : paramètre - numéro)

#### **Puissance du four (1)**

La puissance du four est uniquement utilisée pour calculer la consommation d'énergie. Pour les fours à zones multiples, la puissance totale est entrée, le régulateur assume une distribution régulière de la puissance calorifique.

#### **Thermocouple code (3)**

Type du capteur de température. S=PtRh10%, R=PtRh13%-Pt, K=NiCr-Ni, J=FeCu-Ni. Le changement de S/R à J/K et inverse est bloqué pour des raisons de sécurité.

#### **Température maximale du four (4)**

La température que l'on peut ajuster au maximum. **Veuillez respecter cette limite supérieure de la température qui ne doit JAMAIS dépasser la température maximale prévue du four !**

#### **Etendue proportionnelle (5), Temps de dosage d'intégration (6), Temps de préparation et de mise en route (7)**

Par ces paramètres de réglage, le régulateur peut être adapté aux caractéristiques du four, le cas échéant. Les paramètres par défaut assurent également sans adaptation individuelle des résultats excellents de régulation par l'ajustement automatique.

#### **Temps de cycle (8)**

Détermine la fréquence de commutation du contacteur-disjoncteur. Un temps de cycle trop court mène à une usure trop élevée du contacteur-disjoncteur. Si la durée est trop longue, le four sera chauffé irrégulièrement. La valeur présélectionnée de 30 sera relevé comme compromis utile.

#### **Comportement lors des problèmes de chauffe (9)**

*Réglage 0* le régulateur respecte en détail tous les délais lors de la chauffe. Le temps dans les rampes réglées est arrêté (" hold ") si **une** zone chauffe à pleine charge. Ce réglage assure pour les fours à zones multiples que également en cas de réserves de puissance faibles dans la rampe de chauffage de toutes les zones - si techniquement possible - soient réglés pour obtenir l'efficacité maximale. Dans ce réglage on peut éventuellement dépasser considérablement la température de chauffe présélectionnée car la fonction "hold " est souvent mise.

*Réglage 1 (standard)* est identique au réglage 0, sauf que le temps est arrêté seulement quand **toutes** les zones chauffent à pleine charge. Ainsi la puissance totale du four est utilisée pour chauffer, avec le compromis que la température des zones individuelles ne soit éventuellement pas réglés pour obtenir l'efficacité maximale. Pour les fours d'une seule zone, les réglages 0 et 1 mènent au même résultat!

*Réglage 2* le régulateur contrôle seulement la montée en température en cas de pleine charge. Tant qu'une certaine montée de température (3°C toutes les 15 minutes) est déterminée, la cuisson est poursuivie.

*Réglage 3* le régulateur n'effectue pas de contrôle du comportement de chauffe. Ce réglage ne devrait être sélectionné que s'il est absolument requis (p.ex. s'il faut ouvrir le four en cours d'opération), autrement la sécurité de l'opération se perdrait. Dans ce réglage, p.ex. un thermocouple court-circuité ne serait pas reconnu et ainsi le four pourrait surchauffer.

#### **Nombre de zones de chauffage (10)**

Le TC507 est également disponible dans les versions pour 2 ou 3 zones de réglage. Par ce paramètre le nombre des

zones de réglage réellement utilisées est présélectionné. Plusieurs zones de réglage demandent un four construit d'une manière correspondante (plusieurs thermocouples, contacteurs-disjoncteurs et groupes de chauffage). La distribution de la température pour un réglage réel à des zones multiples est extraordinairement bonne.

#### **Afficher la température maximale en clignotant (11)**

Lors du réglage " On " avec le programme en cours, la température du programme la plus élevée sera affiché toutes les 15 secondes sur l'affichage (13) en clignotant. Cela rassure l'utilisateur de la bonne saisie du programme. Si cet affichage vous gêne, vous pouvez l'éteindre en appuyant sur la touche "Off".

#### **Nombre maximum des (semi) segments (12)**

Le nombre maximum des segments requis pour chaque programme. Pour la plupart des applications 10 éléments sont suffisants (c'est-à-dire réglage de 20 semi segments). Plus petite est la valeur, plus on peut enregistrer de programmes. la mémoire du TC507 suffit pour environ 800 segments. S'il y a 10 segments par programme, il résulte que l'on peut enregistrer environ 80 programmes (le nombre exact dépend encore d'autres facteurs, tels que l'utilisation d'EVENT).

#### **Fonction de la 1ere /2ème/3ème sortie de commutation additionnelle**

Le TC507 est disponible avec jusqu'à 4 sorties de commutation. Pour les fours d'une seule zone il y a ainsi jusqu'à 3 sorties de commutations disponibles pour les fonctions particulières. La fonction est déterminée ici. Les réglages ont la signification suivante:

0 - sortie de commutation éteinte (pas de fonction)

1 - Sortie pour le contacteur-disjoncteur de sécurité : allumé si le programme est en cours, éteint en cas de température supérieure à la normale.

2 - EVENT : On peut programmer la sortie allumée ou éteinte pour chaque semi segment. On peut configurer jusqu'à 2 sorties comme EVENT. Après la configuration, appuyer sur les touches **shift** et **event1** ou **event2** lors de l'entrée du programme et entrer "0" (=off) ou "1" (=on) pour chaque segment. Pendant l'exécution du programme, les sorties de commutation sont commutées de manière correspondante. Par ceci on peut contrôler p.ex. les clapets de refroidissement.

3 - Allumé en cours de l'exécution du programme

4 - Allumé en cours de l'exécution du programme, mais pas pendant le temps de préparation et de mise en route

5-Allumé lors de la fin du programme

(autres fonctions à la demande)

Les paramètres 13, 14, et 15 apparaîssent seulement en fonction du niveau de la construction et du nombre de zones (c'est-à-dire correspondant au nombre des sorties de commutation librement disponibles).

# **Accéder à la configuration**

Appuyer sur la touche **select** (20) et la tenir appuyée pendant environ 3 secondes. Le TC507 vadans la configuration et affiche le premier paramètre de la liste (voir sur la page précédente). L'affichage (3) affiche ici le numéro du paramètre et l'affichage (13) affiche la valeur actuelle.

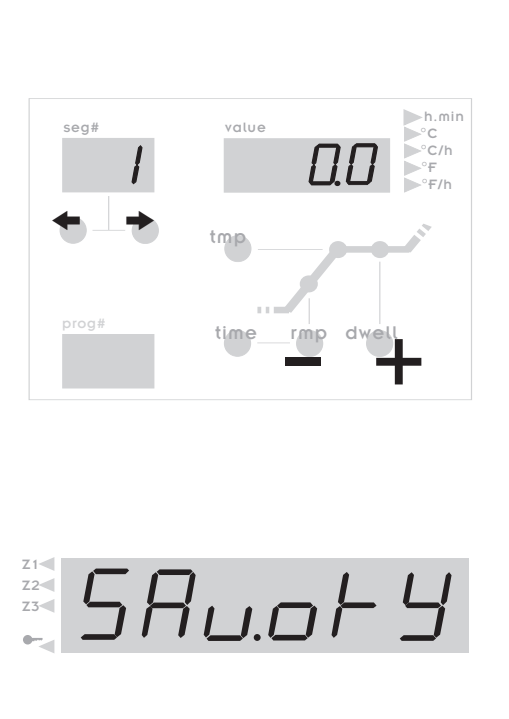

Par les touches (4) et (5) vous pouvez sélectionner tous les paramètres de la liste et les modifier par les touches (18) le cas échéant. Vous pouvez également modifier les valeurs nonnumériques par les touches **rmp** (17) et **dwell** (16). La touche clé (9) est utiliser pour entrer la virgule (p.ex. lors de l'entrée de la puissance du four.

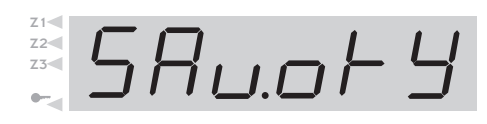

Pour quitter la configuration, appuyer sur la touche et maintenir à nouveau la touche **select** (20). Si vous avez modifié des valeurs et vous désirez sauvegarder ces modifications en permanence, il faut encore **maintenir la touche select** (20) jusqu'à ce que l'affichage ci-contre apparaisse " (save ok "). Par ceci on évite un changement par erreur des paramètres.

# **Grande liste de paramètres**

La liste de paramètres ci-dessus est délibrement simple et succinte et permet d'être adaptée à la plupart des applications. Ici beaucoup de fonctions du TC507 restent " cachées ".

La grande liste de paramètres comprend plus de 2000 paramètres et permet une configuration complètement libre de la structure totale du régulateur. Vous pouvez déterminer le paramètrage des zones, le contrôle du servomoteur, les sorties analogiques, et beaucoup d'autres options.

La grande liste de paramètre est activée en branchant un clavier et est possible par le clavier du TC507 ou par notre logiciel de configuration WinConfig (seulement pour le TC507 avec interface - voir en annexe D) sous Microsoft Windows.

Veuillez trouver de plus amples informations à ce sujet dans le " Technical Manual TC500 Series Controllers ". Vous pouvez télécharger ce mode d'emploi ainsi que la liste de paramètres (en format PDF ou HTLM) - ainsi que le WinConfig - de notre site Internet *http://www.bentrup.de.*

### **Annexe D - Autooptimisation**

Les paramètres de réglage du TC507 sont présélectionnés en usine et permettent grâce à l'adaptation automatique permanente des résultats de régulation excellentes dans presque toutes les applications. S'il faut que votre application adapte les paramètres de réglage PID, vous pouvez effectuer ceci manuellement ou automatiquement par une cuisson auto-optimisée.

Pendant la cuisson auto-optimisée le régulateur détermine par une réponse de saut (chauffer à pleine charge suivi de balancer la température) la caractéristique du système réglé, il calcule les valeurs par le procédé Ziegler-Nichols et les sauvegarde dans la configuration. Veuillez noter que dans certains cas l'autooptimisation ne peut pas déterminer de valeurs pour des raisons techniques.

# **Démarrer l'autooptimisation**

Entrer une courbe de cuisson chauffage SKIP à la température de travail d'usage (p.ex. 1000°C) avec 1 heure de temps de maintien. Démarrer l'auto-optimisation en appuyant (et maintenant) les touches (7) suivi par (19). Le message E b6" confirme que l'auto-optimisation a été démarrée. Quand elle est terminée avec succès, il apparaît << E b8>>.

# **Annexe E - Surveillance de la puissance de chauffage**

Les appareils de réglage de bentrup protègent le four de phases de chauffage trop longues en surveillant la montée de température (voir p.ex. le message d'erreur A4). Malgré cela, il est souhaitable d'être informé au préalable si p.ex. les spirales de filament sont en fin de vie, pour éviter les problèmes avant qu'ils aient lieu.

Le TC507 surveille et enregistre à partir de 900°C par un algorithme intelligent le chauffage du four à pleine charge. Ceci a lieu dans 3 zones (1 :jusqu'à 1050°C, 2 : jusqu'à 1200°C, 3 : jusqu'à 1350°C). En appuyant plusieurs fois sur la touche (20) vous pouvez afficher la montée maximale déterminée en °C par heure (avec la gamme de température décisive) (voir l'exemple à la page 11).

Si le four ne peut plus réaliserr certaines vitesses de chauffage (en fonction des paramètres que l'on peut présélectionner) le message d'avertissement " E B5 " est affiché à la fin du programme.

## **Annexe F commutateur à temps hebdomadaire**

Le TC507 est disponible avec un commutateur à temps hebdomadaire. Par cette fonction, vous pouvez démarrer les programmes à des moments fixés prédéterminés pendant une semaine (p.ex. il faut que le programme 2 démarre le lundi à 01 :00 h). Vous pouvez entrer autant d'ordres de commutation que vous pouvez entrer de nombre de segments (p.ex. 20). Par les recouvrements avant les ordres de commutation, il est également possible de programmer des fonctions telles que p.ex. d'abaisser automatiquement la température pendant la nuit pendant l'opération continue (chauffer les jours ouvrables à 7 :00 h à 1200°C et abaisser à 17 :00 à 900°C).

En appuyant et maintenant la touche (7) le TC507 change à l'entrée des temps de commutation (l'affichage (6) affiche " cl " pour clock). L'affichage (3) affiche le numéro de l'ordre de commutation. Par les touches (17) et (16) vous pouvez entrer l'ordre de commutation :

Pour entrer le temps de réponse, appuyer sur la touche (17) **time**. Entrer l'heure (p.ex. 23 :30). Pour arrêter l'ordre de commutation, entrer " off " (touche (10) et " 0 ") en lieu de l'heure. Il faut que le dernier ordre de commutation soit mis sur " end " - comme pour l'entrée du programme.

Appuyer sur la touche (17) **rmp** et entrer le jour de la semaine. En plus des jours de la semaine de lundi à vendredi, vous pouvez également entrer tous les jours (" daily "), les jours ouvrables (" weekday ") et la fin de semaine (" weekend "). Les jours de la semaine sont affichés sous forme abbrégée en langue anglaise. (0-mon, 1-tue, 2-wed, 3-tue, 4-fri, 5-sat, 6-sun, 7-dly, 8-w/d, 9 w/e).

Après avoir appuyé sur la touche **dwell**, il faut entrer le numéro du programme à démarrer. Le numéro de programme " 0 " signifie STOP. Ainsi vous pouvez terminer p.ex. l'exécution du programme à un moment déterminé.

Pour entrer la prochaine durée de commutation, appuyer sur la touche (5).

Si vous ne faites pas d'entrée pendant 15 secondes, le TC507 quitte l'entrée des temps de commutation et les exécute dés qu'il faut. Tous les temps de commutation sont exécutés de manière répétitive jusqu'à ce que l'ordre de commutation soit arrêté manuellement ("off").

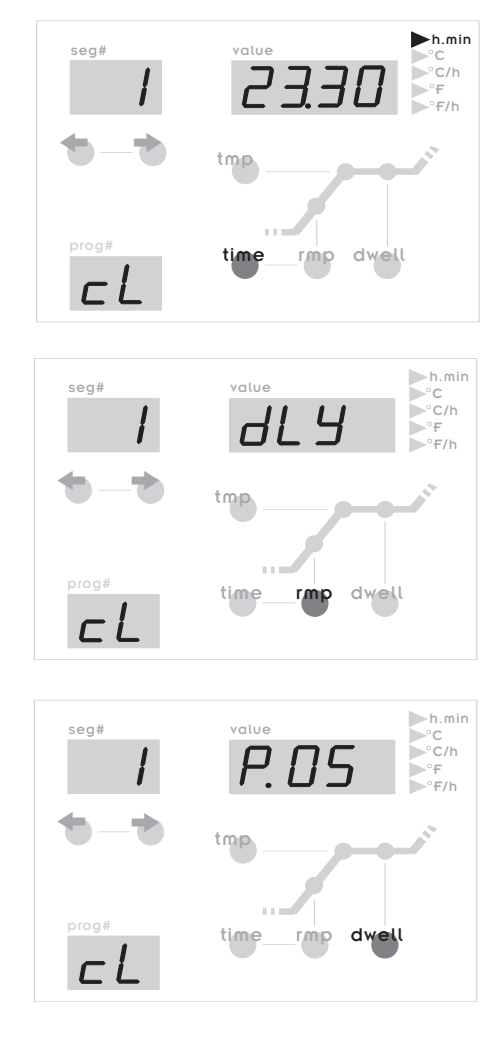

### **Annexe G - Interface de données**

Le TC507 est disponible avec une interface de données type RS232C (pour la connexion au port sériel de l'ordinateur) ou RS422/485 pour les applications industrielles. Les signaux électriques sont séparés galvaniquement.

Par l'interface de données vous avez un accès complet à toutes les valeurs du processus, programmes, paramètres de configuration et commandes d'opération. Ainsi une télécommande complète est possible. Ci-après vous trouverez des possibilités d'application typiques :

Traiter la configuration par bentrup WinConfig (logiciel gratuit)"

" Créer les propres programmes, accès direct au régulateur par le protocole officiel

Créer ses propres programmes, accès au régulateur par des commandes simples (p.ex. " START ") par le Windows DDE (le programme pilote bentrup FIELDBUS est requis)

Solution complète de visualisation, saisie et enregistrement de données , gestion de programmes et de configurations par le bentrup WinControl

Vous trouverez une description détaillée incluant des protocoles sur notre site Internet http://www.bentrup.de.

# **Annexe H - Interrogation des niveaux de construction**

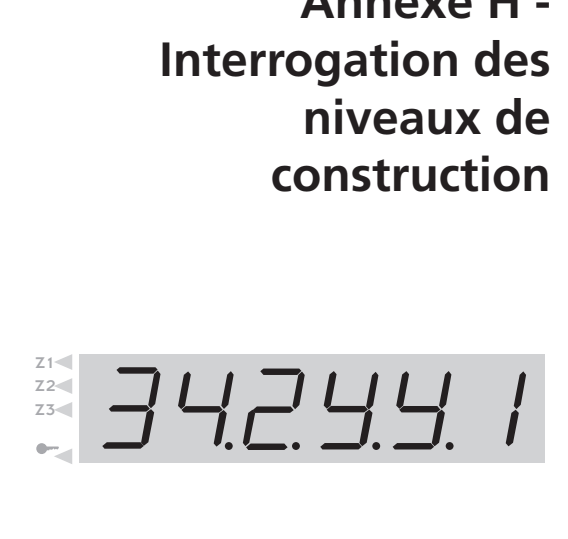

Si vous appuyez sur la touche select (20) en mettant l'appareil en marche, le TC507 affiche la version hardware avec les extensions installées le cas échéant. Les codes signifient - lu de gauche à droite:

- Nombre des canaux de réglage
- Nombre des sorties de réglage
- Nombre des sorties analogiques
- v/n : montre en temps réel installée : Oui / Non
- y/n : grande mémoire de programmes : Oui / Non
- code de la version hardware

Le nombre réel peut être plus bas, voir la suite des chiffre sur la plaque d'identité derrière le code du thermocouple (p.ex. TC507S-14  $\ldots$  = 1 zone / 4 sorties)

### **Annexe I Connexions électriques**

**Schéma de commutation simplifié du four**

**Remarque importante:** Les indications données ici ne sont que des exemples. Les connexions électriques sont déterminées par notre client et diffèrent souvent des indications données ici. Veuillez vous référer le cas échéant aux documentations du constructeur du four.

Si le régulateur est dessiné pour plus d'une zone ou s'il a plus de 2 sorties de commutation, il faut utiliser la connexion HAN15DX (voir la description additionnelle).

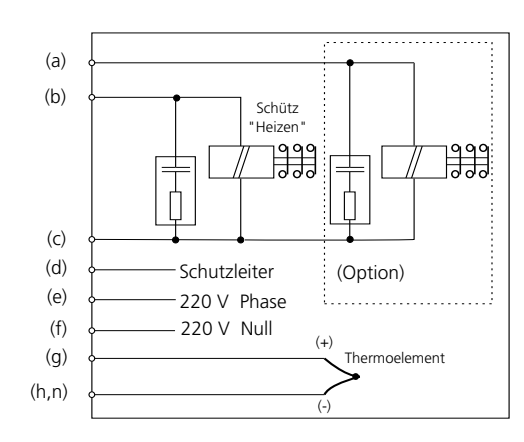

a...n: Anschlüsse für Regelanlage

#### **Affectation des plots de connexion HAN7D a HAN15D a CPC14 a**

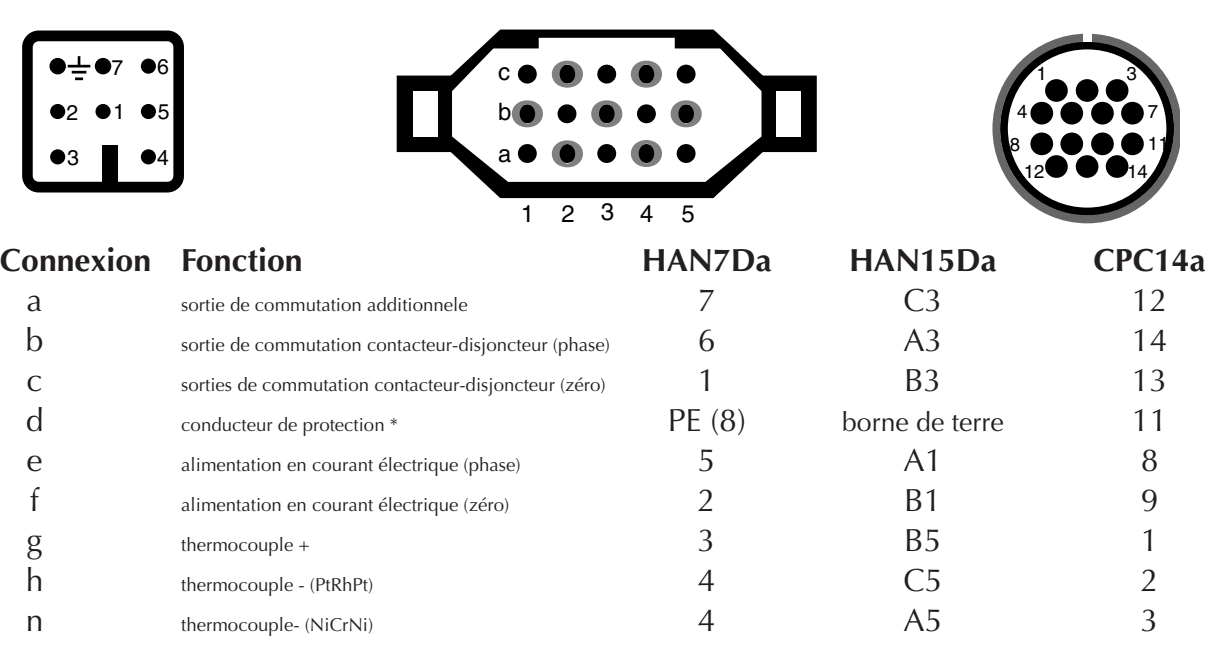

\* **Il faut** connecter le con ducteur de protection!

**Remarque importante:** Impérativement comparer le type du thermocouple utilisé avec le type du régulateur indiqué au verso. Si vous ne respectez pas cette indication, des dommages au four ou au matériel de cuisson peuvent se produire !

**27** Sous réserve de modifications comportant un progrès technique. Mode d'emploi TC507 V1.21 (C) 2006 bentrup industrial controls, inc., U.S.A.